# Google Docs and Slides

# Converting to Microsoft Documents

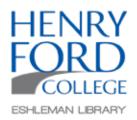

Both Google Docs and Google Slides are browser-based programs that can be created, edited, and shared online and accessed from any computer with an internet connection. Google Docs functions similarly to Microsoft Word, while Google Slides performs similarly to Microsoft PowerPoint.

#### Step One:

Open your Google Document.

### **Google Doc**

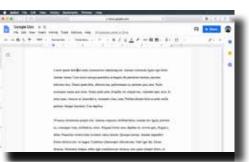

#### Google Slide

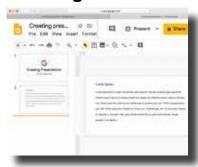

### Step Two:

Click FILE in the Google menu and scroll down to DOWNLOAD. As the pop-up window opens, select the appropriate format to match the Google doc you have created.

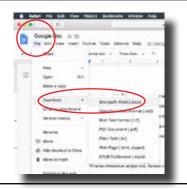

iii docs.google.com

## Step Three:

You may be asked to ALLOW your document to be downloaded. Click ALLOW.

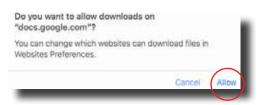

Your PowerPoint-compatible document will not require permissions to download this type of file.

# Step Four:

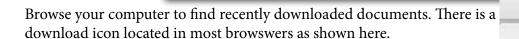

NOTE: While Google does a great job in creating documents compatible with Microsoft Office, sometimes unwanted formatting occurs. Review the newly downloaded document for unwanted formatting changes and

document will not be saved on your Google doc.

Creating presentations.pptx correct them prior to printing or sharing, and remember that any changes made to your new Microsoft

Google Doc.docx